## **FONCTIONNEMENT DE L'ENT**

**1. Une fois connecté à l'ENT, la page d'accueil ressemble à ceci :**

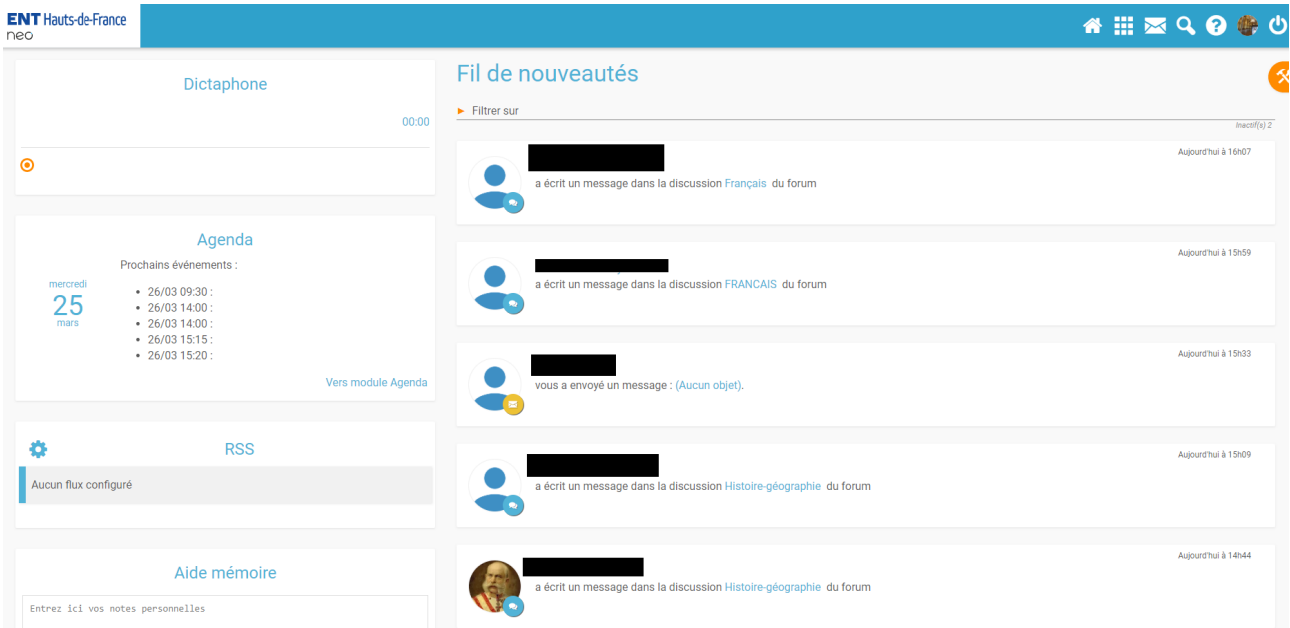

**2. Il faut se rendre sur les applications pour avoir accès aux différentes fonctionnalités de l'ENT :**

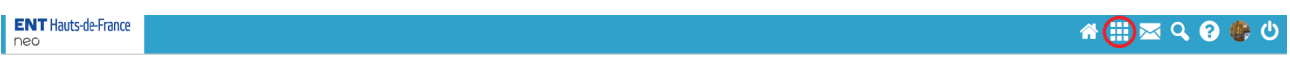

**Pour ça, il faut cliquer sur les 9 petits carrés sur la barre en haut** (entre l'icône maison qui permet d'aller sur l'accueil et l'enveloppe qui permet d'aller sur la messagerie)**.**

**3. Dans les différentes applications se trouvent le travail à faire :**

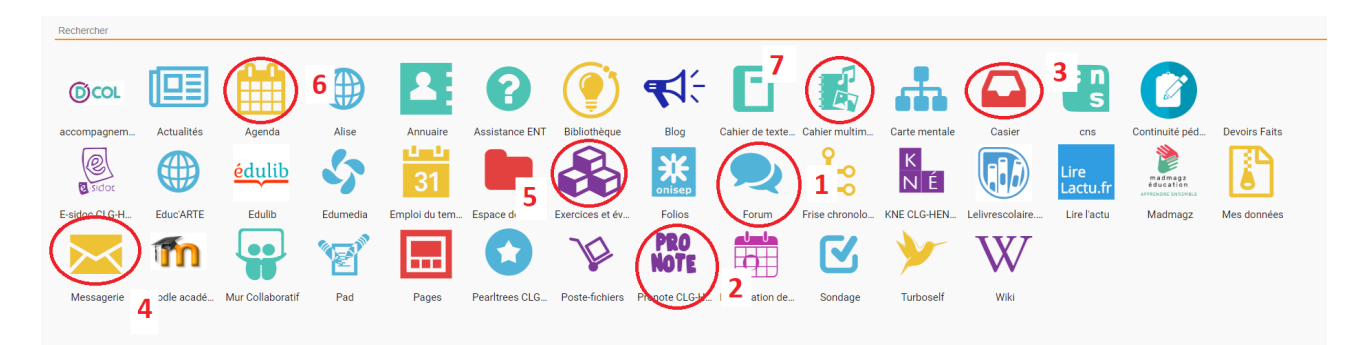

**1. Le forum :** C'est là que se trouvent les différentes instructions données par les professeurs. Chaque matière a son fil de discussion où les professeurs communiquent avec les élèves. Ils y donnent le travail à effectuer, les leçons, répondent aux questions, aident à l'organisation...

**2. Pronote :** On y retrouve les mêmes informations que dans le forum, sur le cahier de texte.

**3. Le casier numérique :** C'est l'outil qui sert à échanger des documents avec les professeurs. Ces derniers peuvent déposer des documents dans le casier, et les élèves peuvent rendre leur travail dans le casier de leur professeur.

**4. La messagerie :** Elle permet de communiquer avec les professeurs. Il suffit de rechercher le nom du professeur pour pouvoir lui envoyer un message (une question personnelle par exemple, que l'on ne veut pas poser dans le forum).

**5. Exercices et évaluations :** Certains professeurs donnent le travail à faire sous forme numérique. Dans cette application, l'élève peut voir le travail qu'il a à faire, la date limite pour rendre les exercices... Et une fois la date passée, en cliquant sur sa copie, il a accès à la correction du professeur. Si les exercices ne s'affichent pas, il faut cliquer sur 'exercices partagés avec moi'.

**6. Agenda** : Dans cette application, on retrouve les différentes classes virtuelles qui peuvent être programmées. Durant ces sessions, les professeurs font cours aux élèves durant une heure, et ils peuvent échanger par micro ou via le chat.

**7. Cahier multimédia :** Enfin, certains professeurs déposent les leçons dans cette application. Il s'agit d'un cahier, mais virtuel.